# **Create an Auto Attendant (IVR)**

#### Scope:

The following steps will allow you to create an Auto Attendant (IVR)

#### **Requirements:**

- Office Manager access to the Manager Portal
- A script that includes your options
- Your recording in MP3 or WAV format (Optional)

### **Example Script**

"Thank you for calling Acme Company. if you know the extension you'd like to reach you may dial it at any time. For accounting, press 1. For sales, press 2. For support, press 3. To hear our company directory press 9. Otherwise please stay on the line and you will be connected with an operator."

### **Create Auto Attendant**

- 1. Using any web browser log into your Manager Portal
- 2. From the top navigation select Auto Attendants

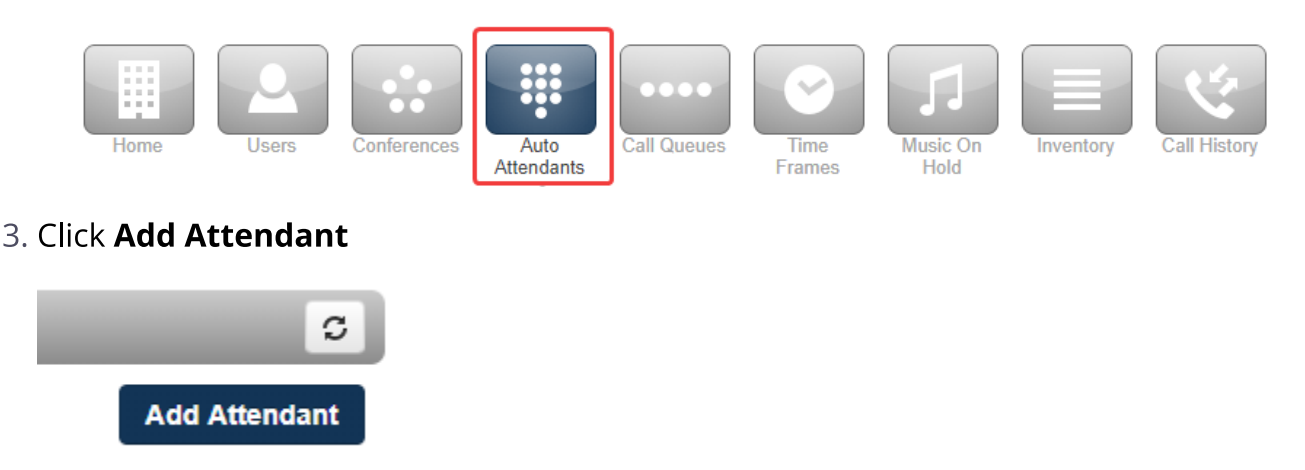

- 4. In the popup fill out the following information:
	- Name: Enter any descriptive name. The best practice is to prefix your name with AA. Only use alphanumeric characters. No special characters.
	- Extension : Enter any unused extension number from 9000-9099 as per Reserved Number Space. Make sure this extension is available or you will receive a warning message
	- Time Frame : default (all the time)

NOTE: Selecting other time frames is possible. However, you will not be able to route calls to the Auto Attendant outside of that time frame, and cannot change the time frame after the fact. The Auto Attendant will have to be recreated.

5. Click Add

### Add an Auto Attendant

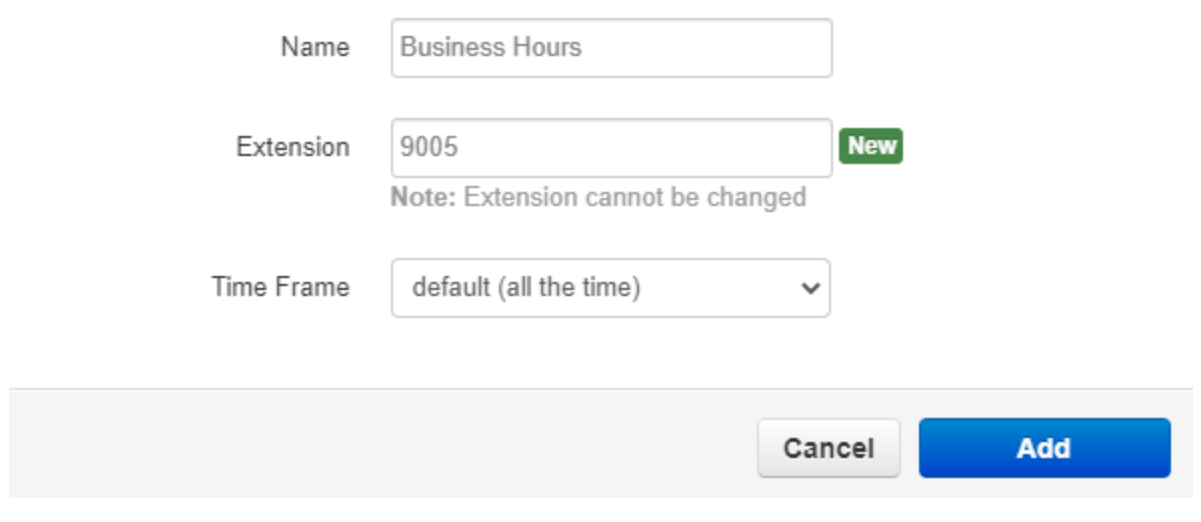

## **Auto Attendant Applications**

You will see an icon for each of the options a user may dial. To configure these options click on the respective icon and select one of the following:

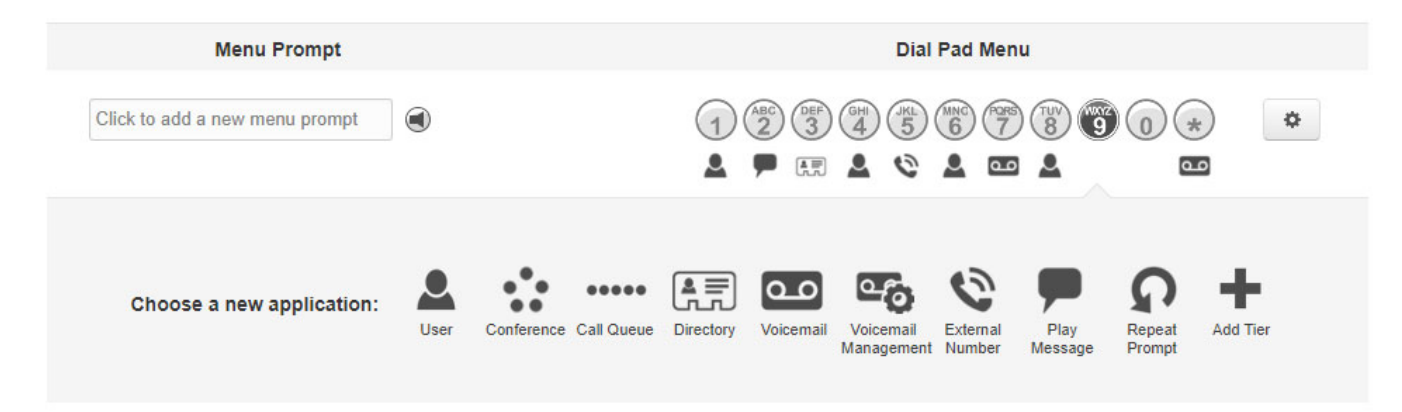

- User: Transfer call to any user or extension. NOTE: Make sure Enable Enhanced Voicemail is unchecked
- Conference: Transfer call to any conference bridge.
- Call Queue: Transfer call to any call queue.
- **Directory**: Plays a company directory with a dial by name. Any users that have the  $\bullet$ "List Directory" option will be listed here.
- Voicemail: Sends call directly to a user's voicemail box.

#### NOTE: Make sure Enable Enhanced Voicemail is unchecked

- Voicemail Management : Allows the caller to access any user's voicemail and change administrative options. Requires extension number and password for access.
- **External Number**: Forward to an offnet number (cell phone or answering service)
- Play Message: Plays a recorded message, then gives you the option to transfer the caller.
- **Repeat Prompt: Repeats Menu Prompt**
- **Add Tier**: Adds another level of Auto Attendant menus

**Options: Additional options** 

- Dial by Extension : Allows callers to dial a party's extension instead of an option
- If no key pressed : Optio n to follow if no key is pressed.
- If unassigned key pressed: Option to follow if a wrong key is pressed.

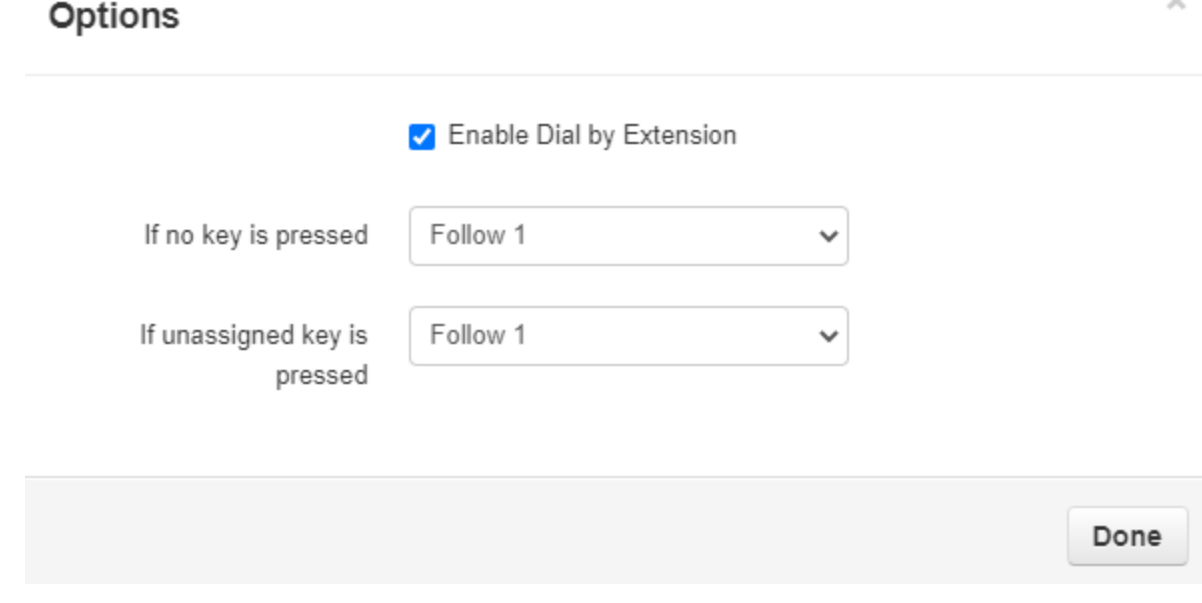

Select your options and click the Save button.

# **Example Configuration**

Script: "Thank you for calling Acme Company. if you know the extension you'd like to reach you may dial it at any time. For accounting, press 1. For sales, press 2. For support, press 3. To hear our company directory press 9. Otherwise please stay on the line and you will be connected with an operator."

1. Option 1: Select User and select extension for Accounting

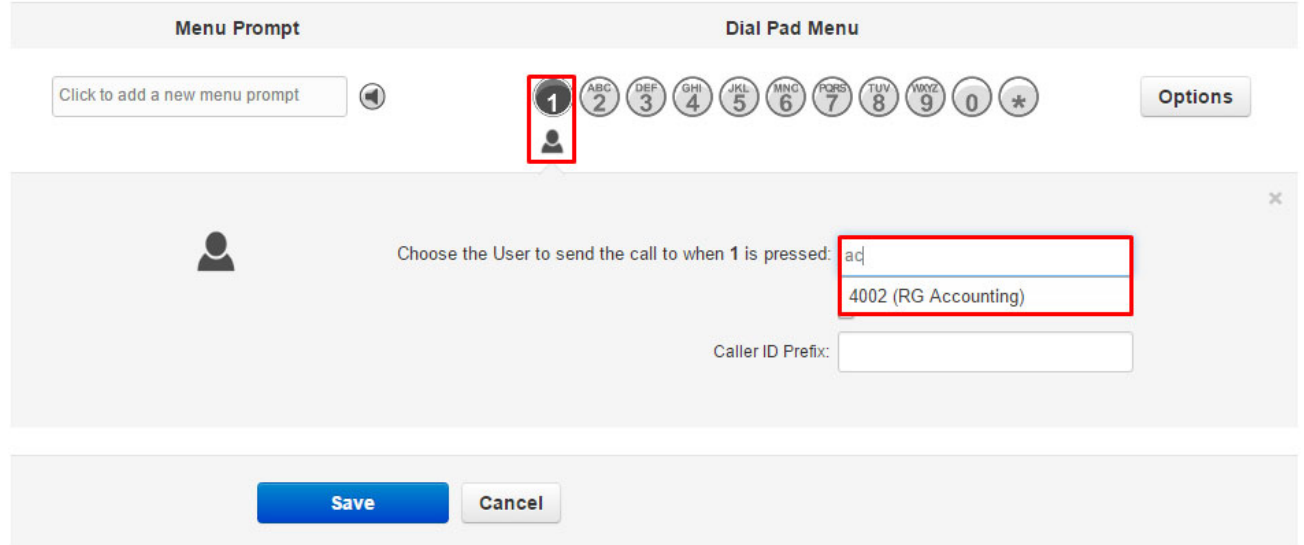

2. Option 2: Select User and select extension for Sales

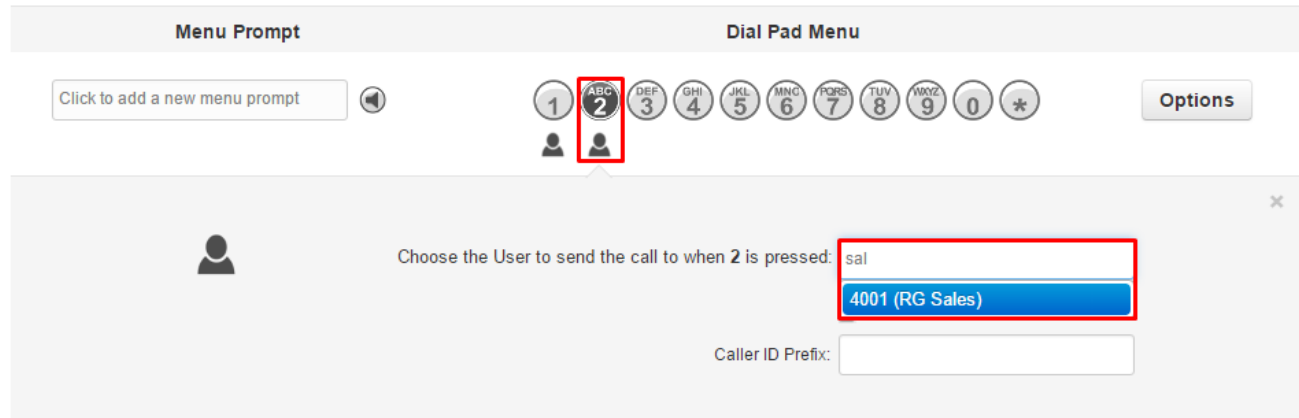

3. Option 3: Select User and select extension for Support

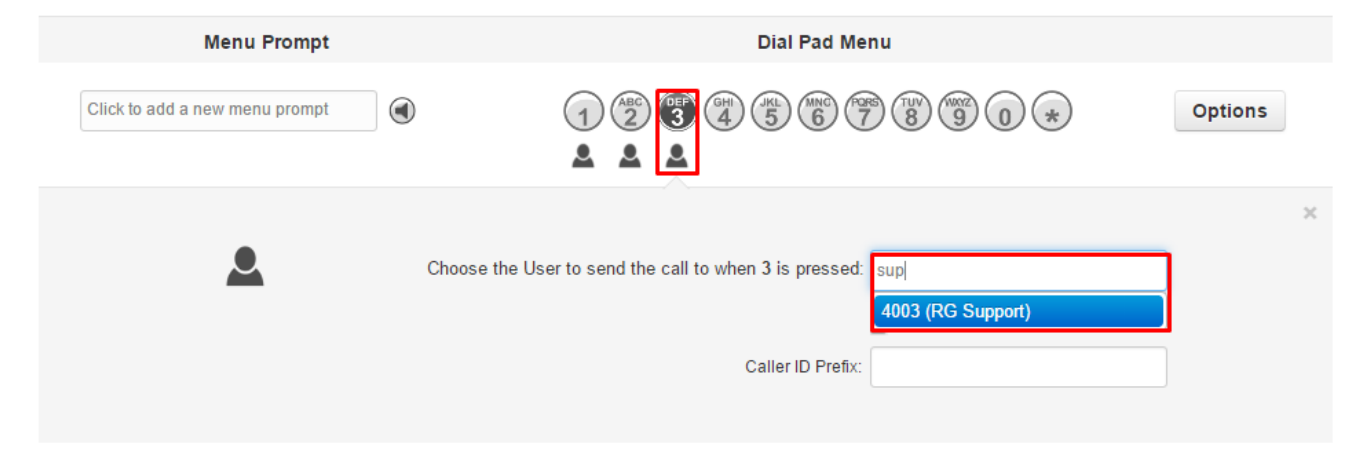

4. Option 9: Select Directory

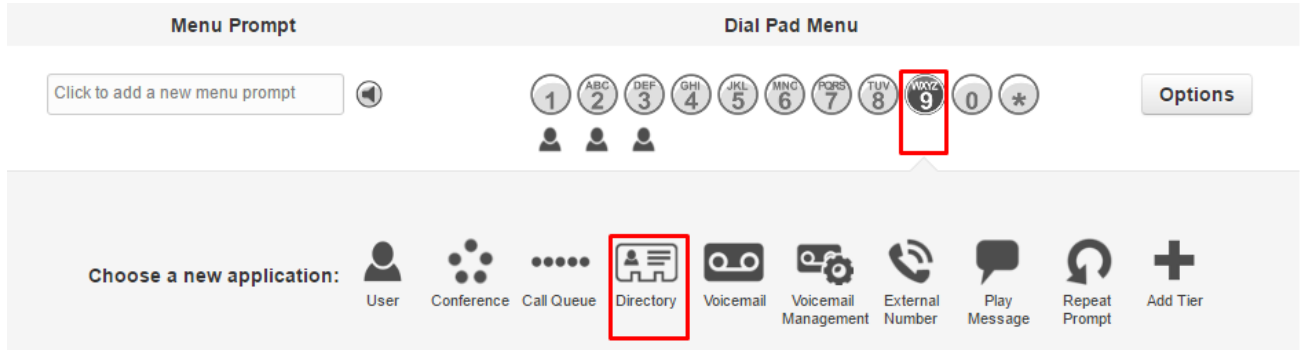

5. Option 0: Select User and select extension for Operator

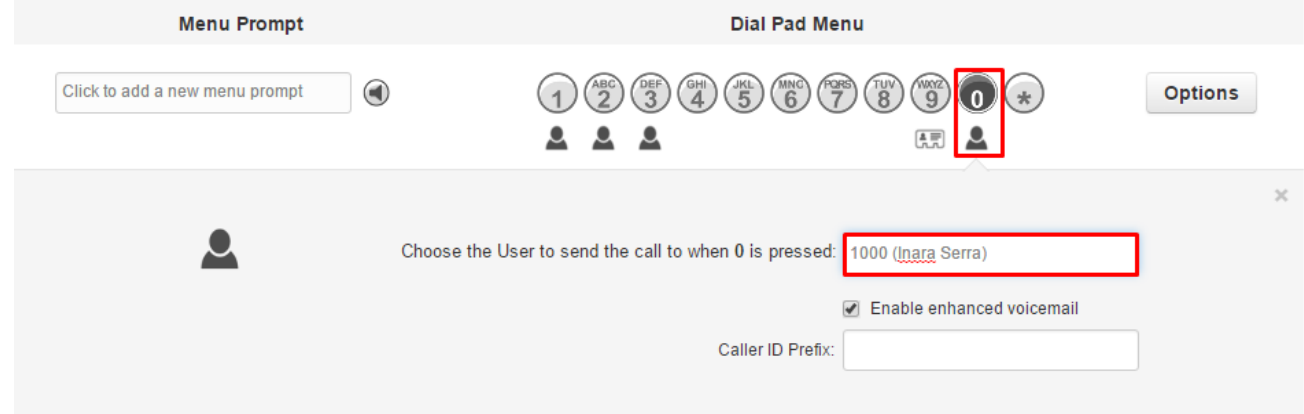

#### 6. Click Options

- Enable Dial by extension
- Set remaining options to follow option 9

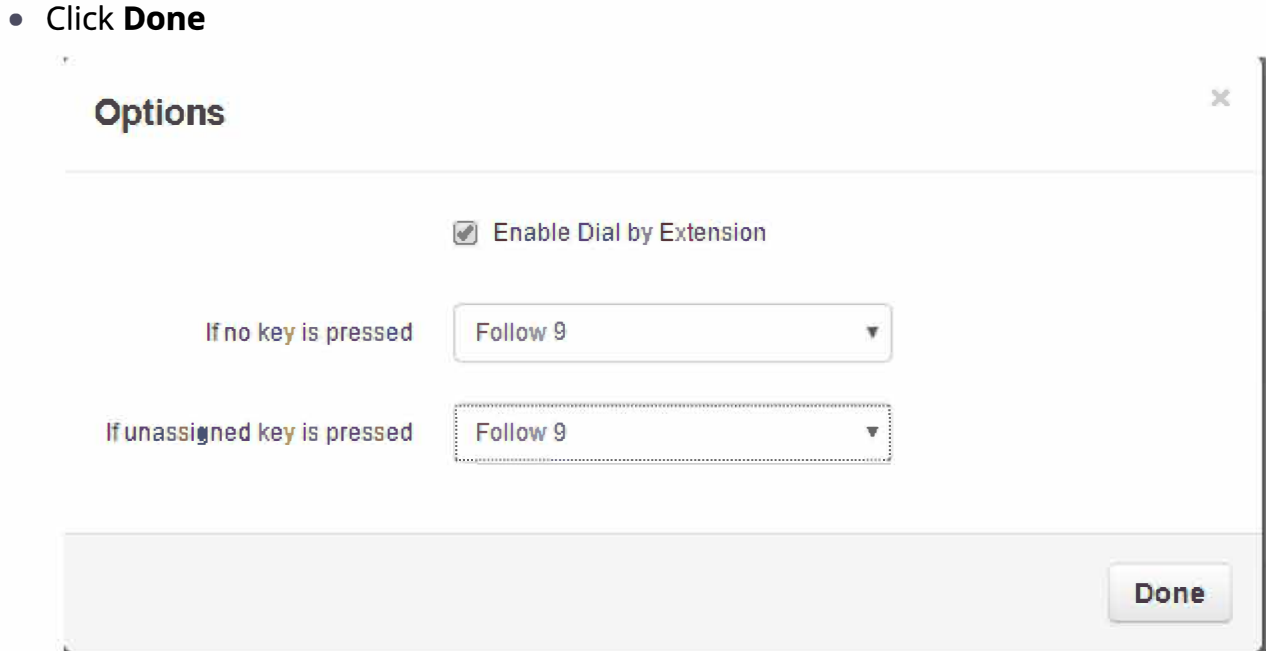

### 7. Click Save